VADEMECUM PROCEDURE ELETTORALI ASSEMBLEE ELETTIVE PROVINCIALI 2024

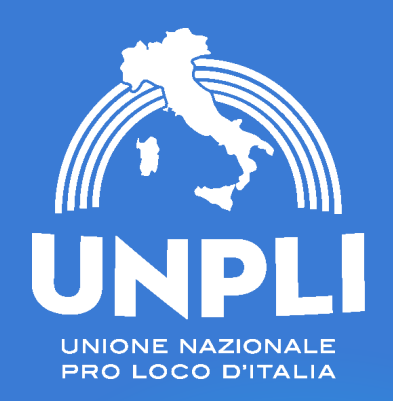

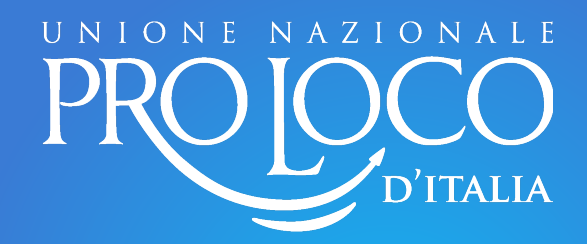

### *COMITATO PROVINCIALE*

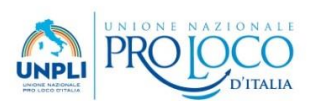

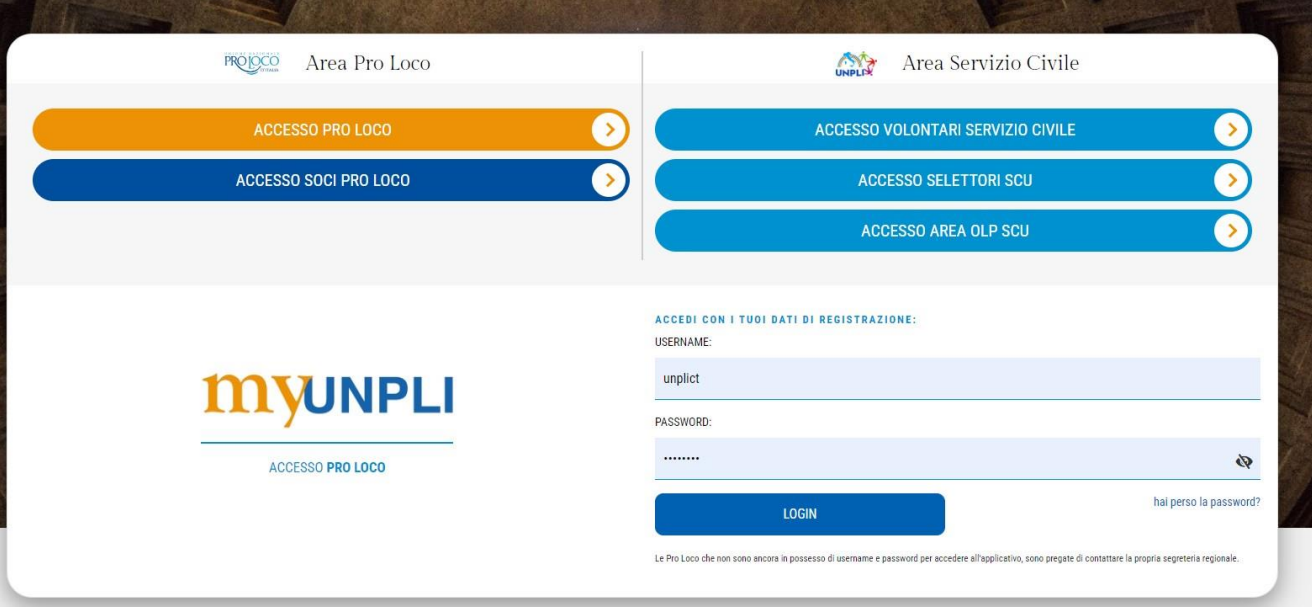

#### *Accesso MyUnpli*

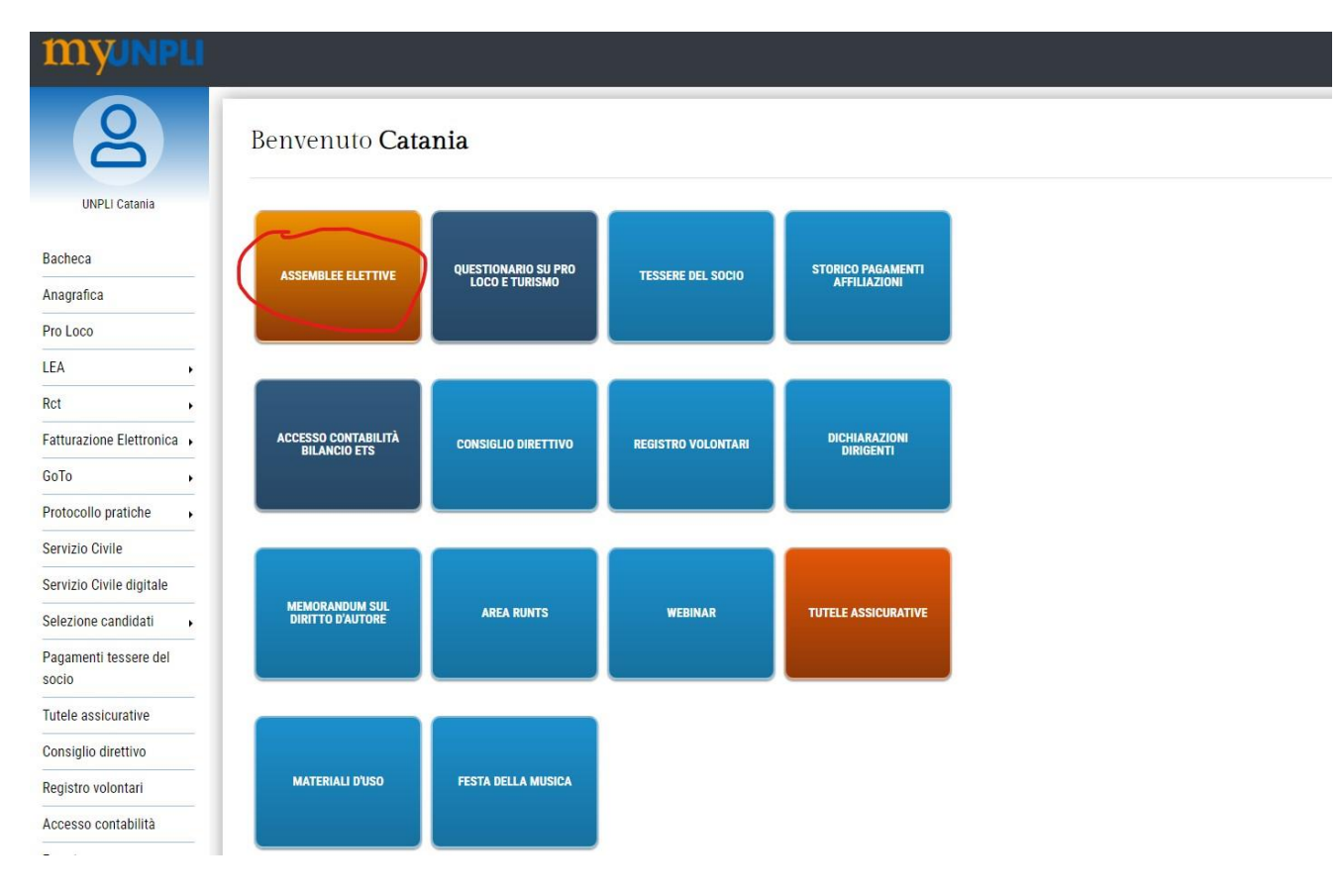

*Nuova sezione Assemblee Elettive accessibili tramite il corrispondente pulsante*

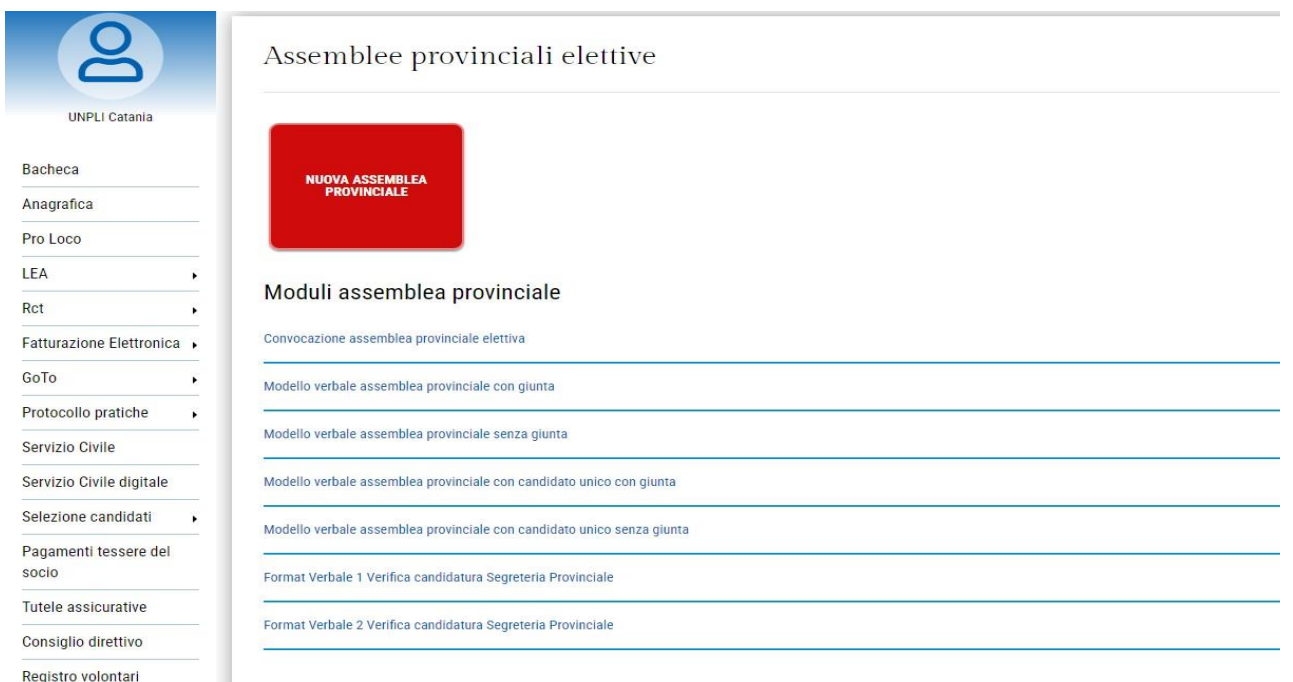

*Dashboard sezione Assemblee elettive, sarà sempre presente il pulsante per la creazione di una nuova assemblea, sono presenti anche dei moduli utili per la creazione dell'assemblea*

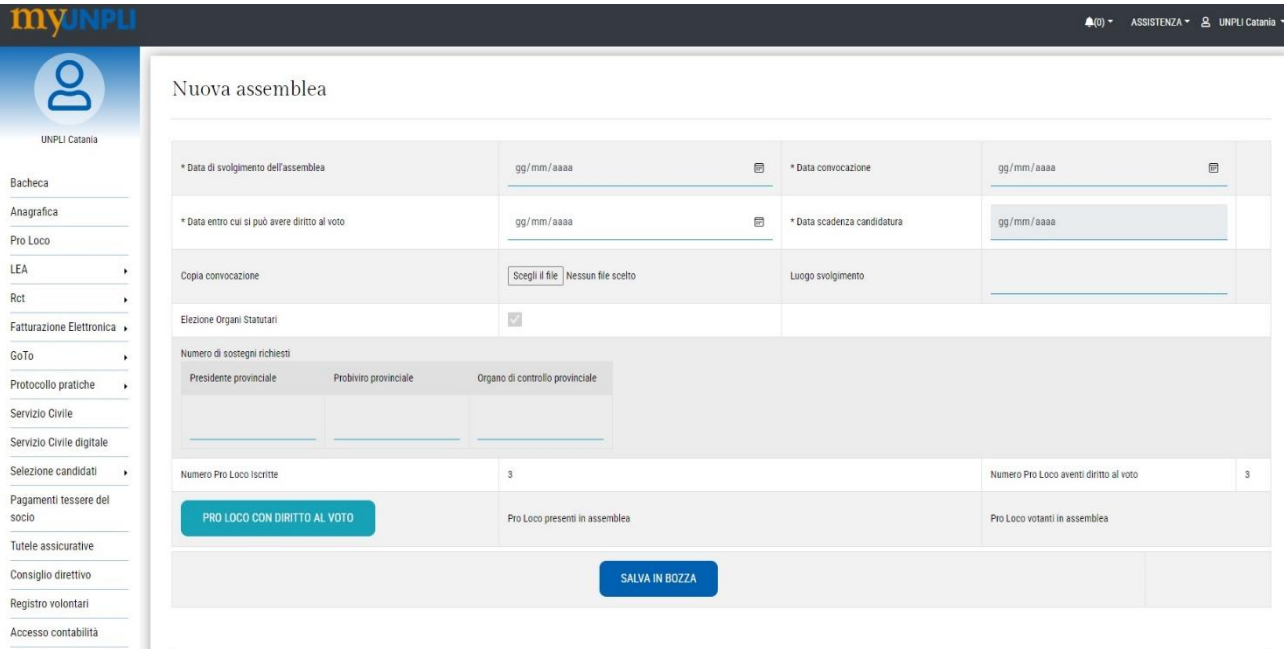

*Maschera per la creazione di una nuova Assemblea Elettiva. I campi da inserire sono:*

- *Data di svolgimento dell'Assemblea Elettiva*
- *Data convocazione (Almeno 20 giorni prima della data di svolgimento)*
- *Data entro cui si può avere diritto al voto (10 giorni prima della data di svolgimento Assemblea Elettiva). Viene compilata in automatico inserendo la data di svolgimento*
- *Data scadenza candidatura (10 giorni prima della data di svolgimento Assemblea Elettiva). Viene compilata in automatico inserendo la data di svolgimento*
- *Copia convocazione (inserire file pdf della convocazione)*
- *Luogo svolgimento (inserire luogo dove si svolgerà l'Assemblea Elettiva)*
- *Elezione organi statutari (casella attiva di default per Assemblea Elezione Organi Statutari)*
- *Numero di sostegni richiesti (inserire il numero di sostegni per le relative candidature secondo le indicazioni contenute nel Regolamento Generale Provinciale. Nel caso di risultanze percentuali arrotondare all'unità superiore)*

#### Nuova assemblea

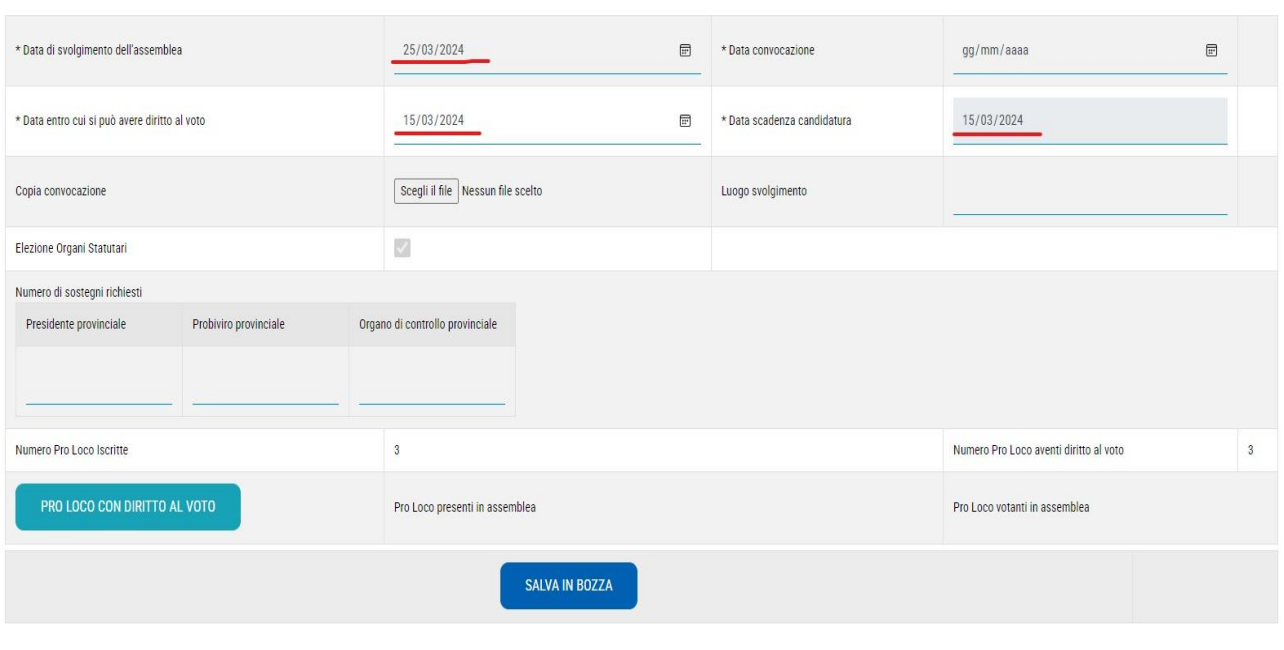

*La data scadenza candidatura e la data entro cui si può avere diritto al voto (10 giorni prima della data di svolgimento Assemblea Elettiva) si compilano in automatico* 

#### Nuova assemblea

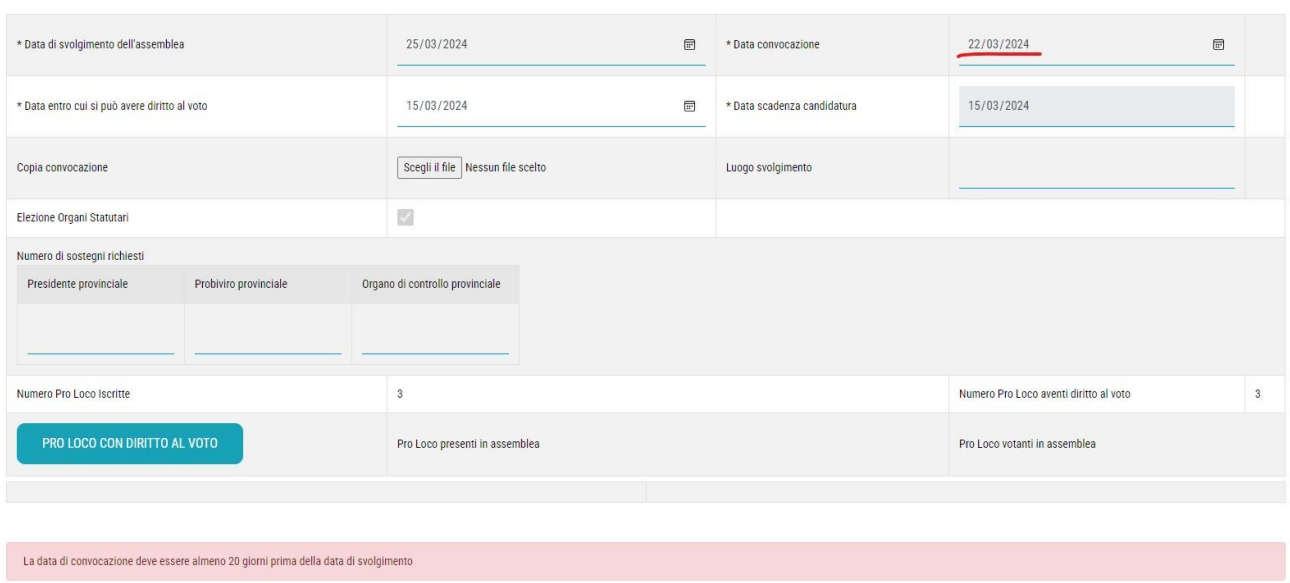

*MESSAGGIO DI ERRORE: Nel caso in cui si inserisca una data di convocazione che non rispetti il criterio temporale dei 20 giorni prima della data di svolgimento dell'Assemblea Elettiva*

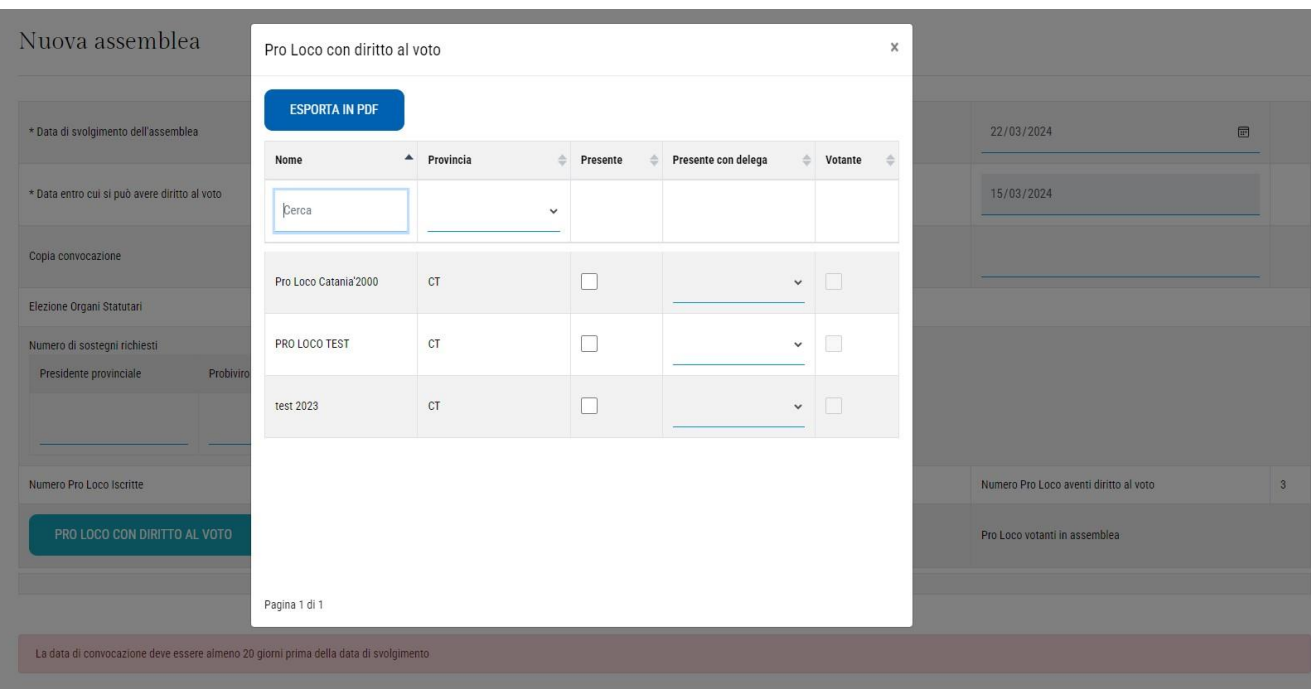

*In questo popup è visibile la lista delle Pro Loco che hanno diritto al voto, con filtri di ricerca per nome e provincia.*

*Per ogni Pro loco, al termine dell'Assemblea Elettiva, andrà specificato se ha partecipato e votato all'Assemblea*

#### Nuova assemblea

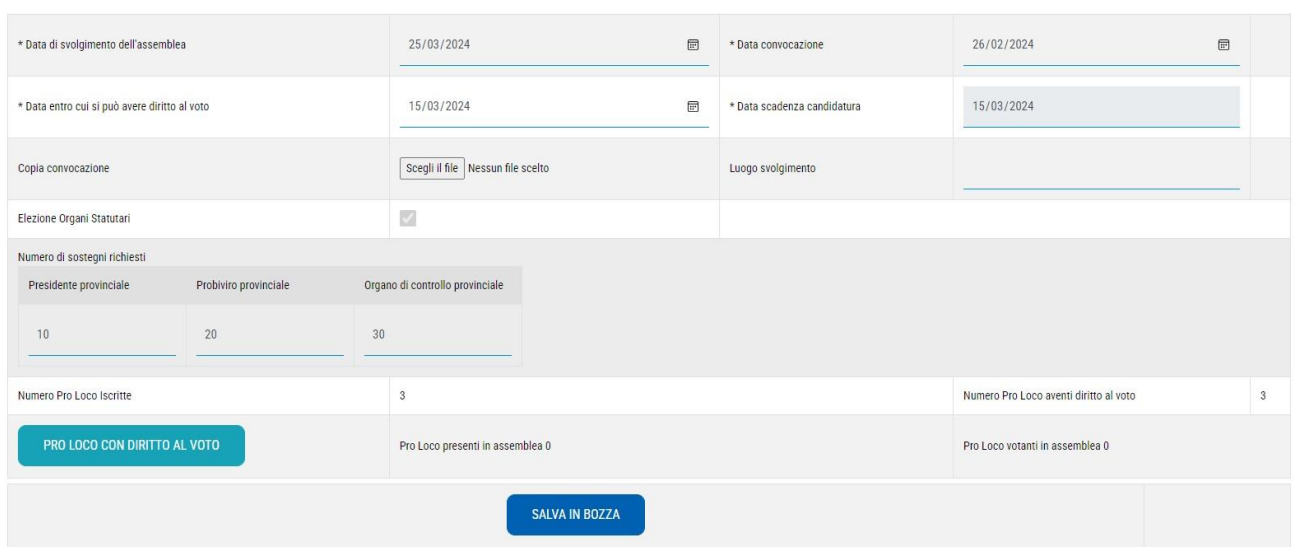

*Dopo avere compilato i campi si può decidere di fare il salvataggio in bozza, per poi riprendere la scheda e modificarla oppure fare il salvataggio definitivo.*

| Nuova assemblea                               |                       |                                 |                                   |  |                               |                             |                                        |              |
|-----------------------------------------------|-----------------------|---------------------------------|-----------------------------------|--|-------------------------------|-----------------------------|----------------------------------------|--------------|
| * Data di svolgimento dell'assemblea          |                       |                                 | 25/03/2024                        |  | $\qquad \qquad \boxdot$       | * Data convocazione         | $\boxplus$<br>02/02/2024               |              |
| * Data entro cui si può avere diritto al voto |                       |                                 | $\boxplus$<br>15/03/2024          |  |                               | * Data scadenza candidatura | 15/03/2024                             |              |
| Copia convocazione                            |                       |                                 | Scegli il file Nessun file scelto |  |                               | Luogo svolgimento           |                                        |              |
| Elezione Organi Statutari                     |                       |                                 | M                                 |  |                               |                             |                                        |              |
| Numero di sostegni richiesti                  |                       |                                 |                                   |  |                               |                             |                                        |              |
| Presidente provinciale                        | Probiviro provinciale | Organo di controllo provinciale |                                   |  |                               |                             |                                        |              |
| 10                                            | 20                    | 30                              |                                   |  |                               |                             |                                        |              |
| Numero Pro Loco Iscritte                      |                       |                                 | $_{3}$                            |  |                               |                             | Numero Pro Loco aventi diritto al voto | $\mathbf{3}$ |
| PRO LOCO CON DIRITTO AL VOTO                  |                       |                                 | Pro Loco presenti in assemblea 0  |  |                               |                             | Pro Loco votanti in assemblea 0        |              |
|                                               | <b>SALVA IN BOZZA</b> |                                 |                                   |  | SALVA E INVIA DEFINITIVAMENTE |                             |                                        |              |

*N.B. Il salvataggio definitivo si può effettuare solo a partire dalla data di convocazione inserita*

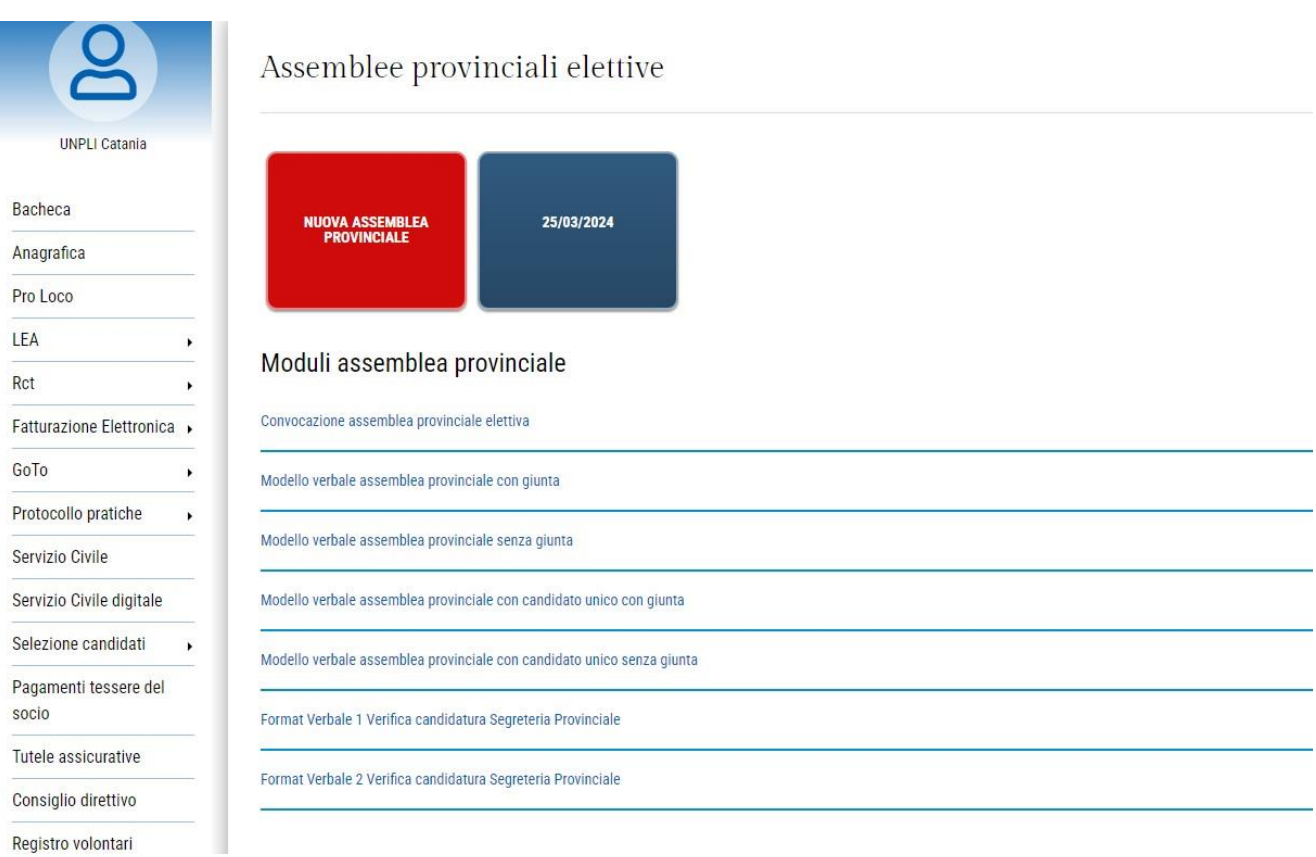

*Dashboard Assemblee con pulsanti creati in automatico per accedere alle Assemblee create in precedenza*

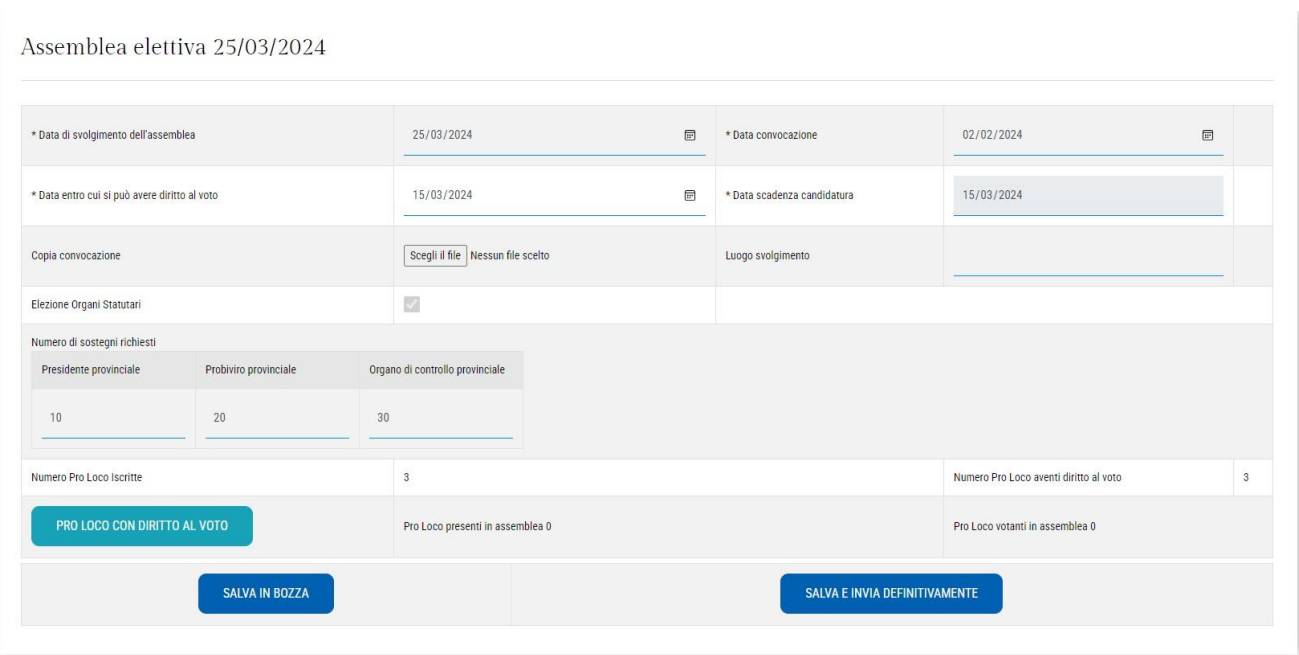

*Fino a quando l'Assemblea è in bozza si possono fare modifiche ai vari campi*

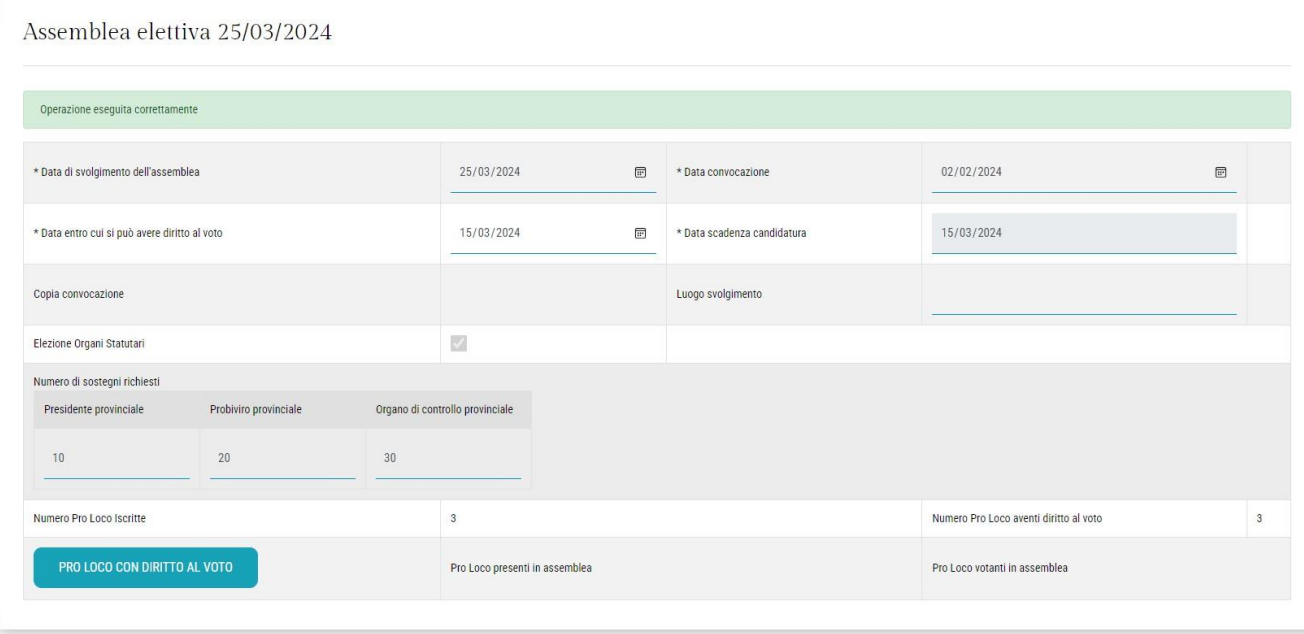

*N.B. Dopo ilsalvataggio, definita l'Assemblea, questa non può più essere modificata*

## *AREA SOCIO PRO LOCO (Persona fisica)*

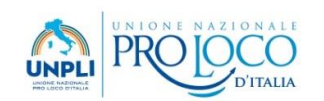

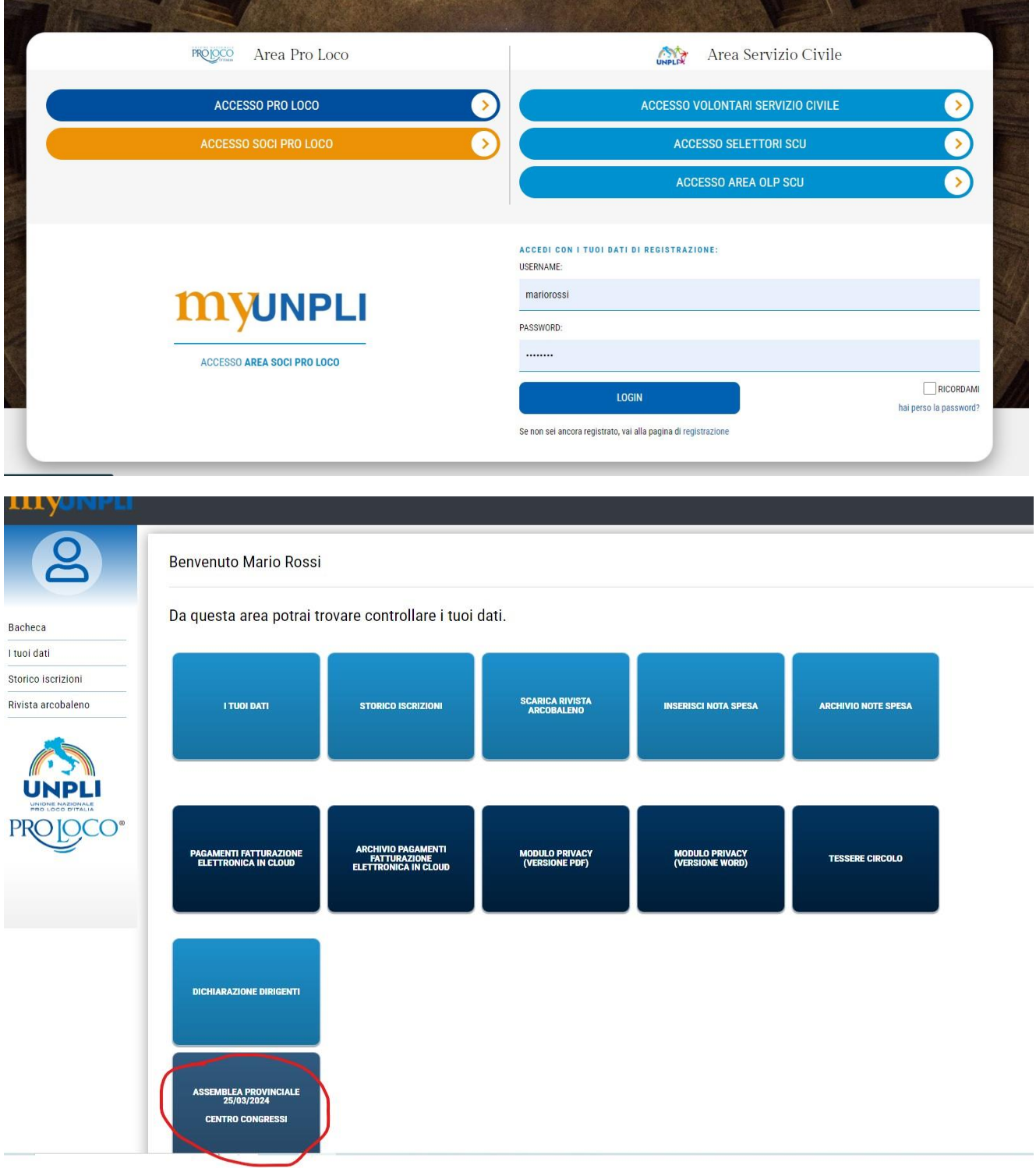

*Nella dashboard del Socio della Pro Loco regolarmente registrato in piattaforma MyUnpli per l'anno sociale 2024 sarà evidenziato l'elenco delle Assemblee ancora aperte*

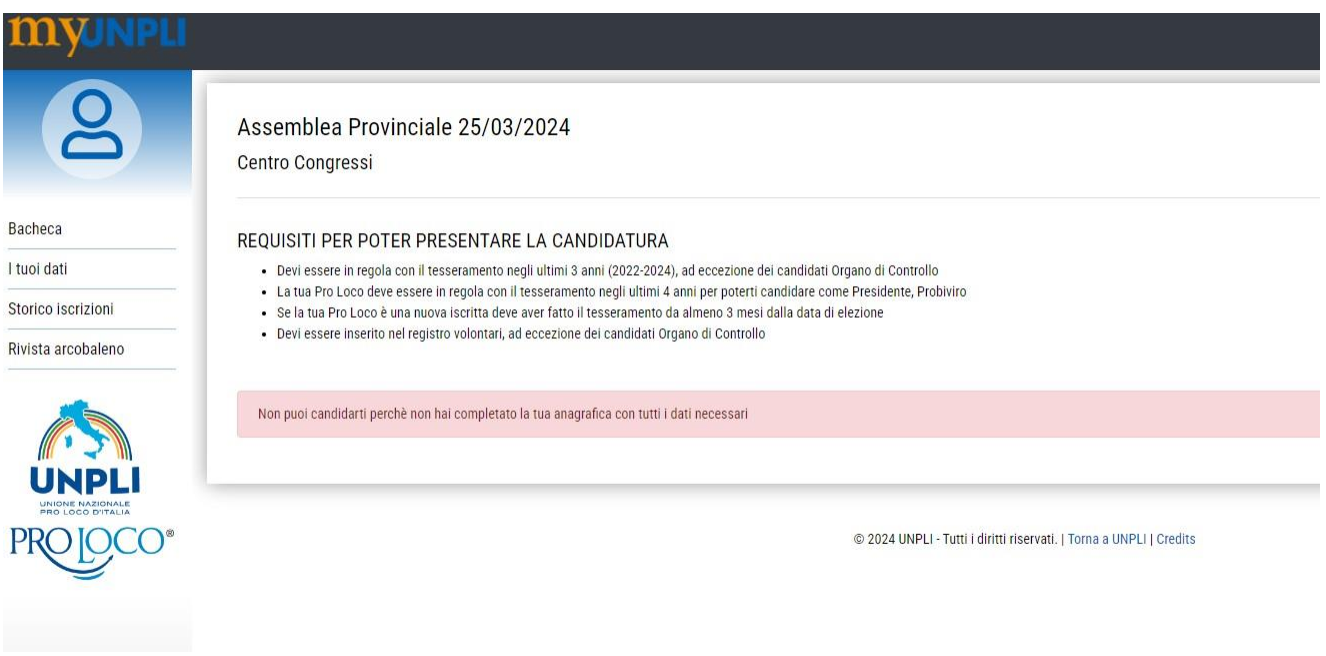

*Messaggio per Socio della Pro Loco che non ha completato la propria anagrafica sul MyUnpli e che quindi non possiede tutti i requisiti per la presentazione della candidatura alle cariche elettive*

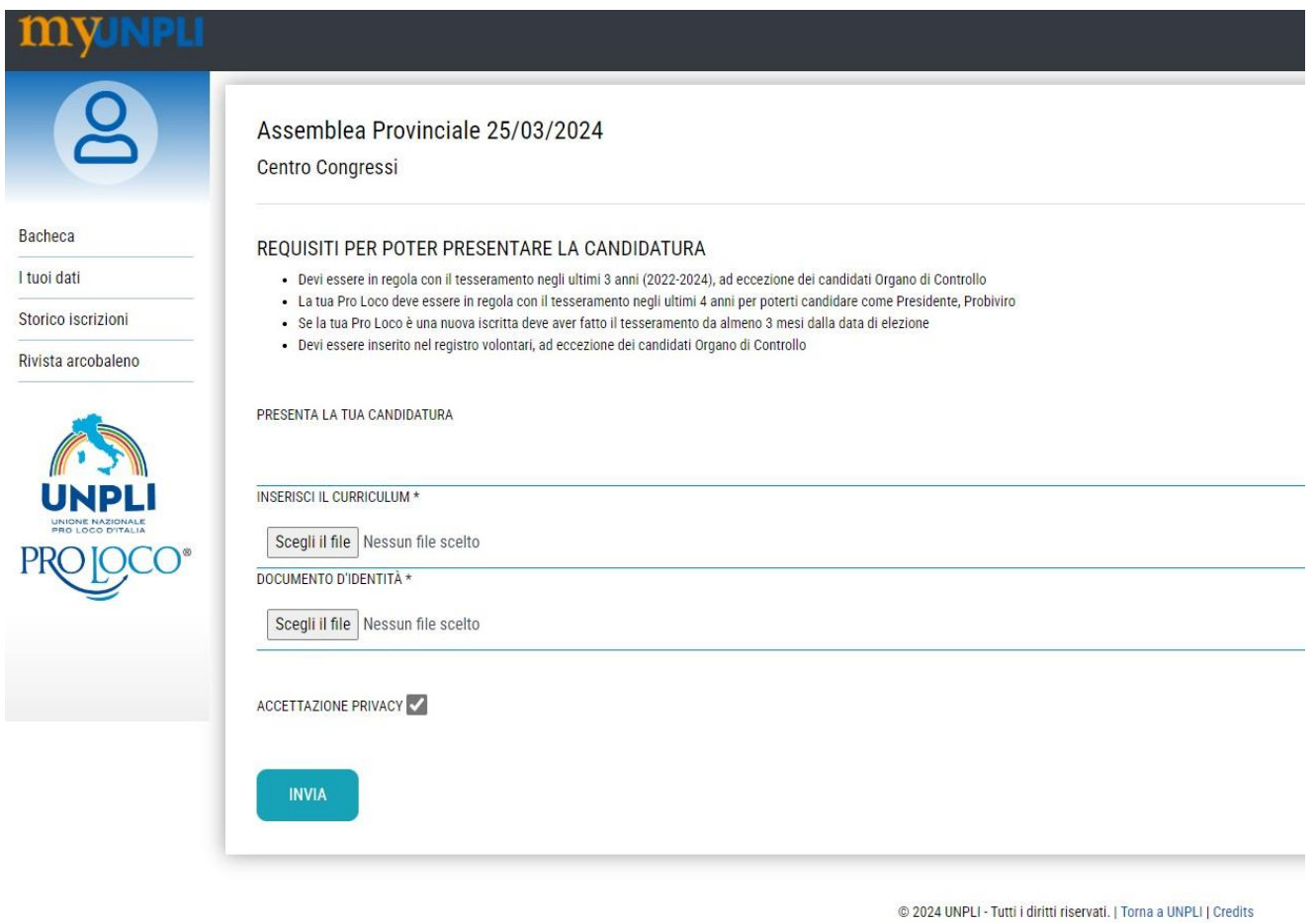

*Qualora il Socio Pro Loco sia in possesso di tutti i requisiti potrà proseguire nella presentazione della candidatura ad una sola delle cariche elettive che troverà indicate nella casella a tendina.*

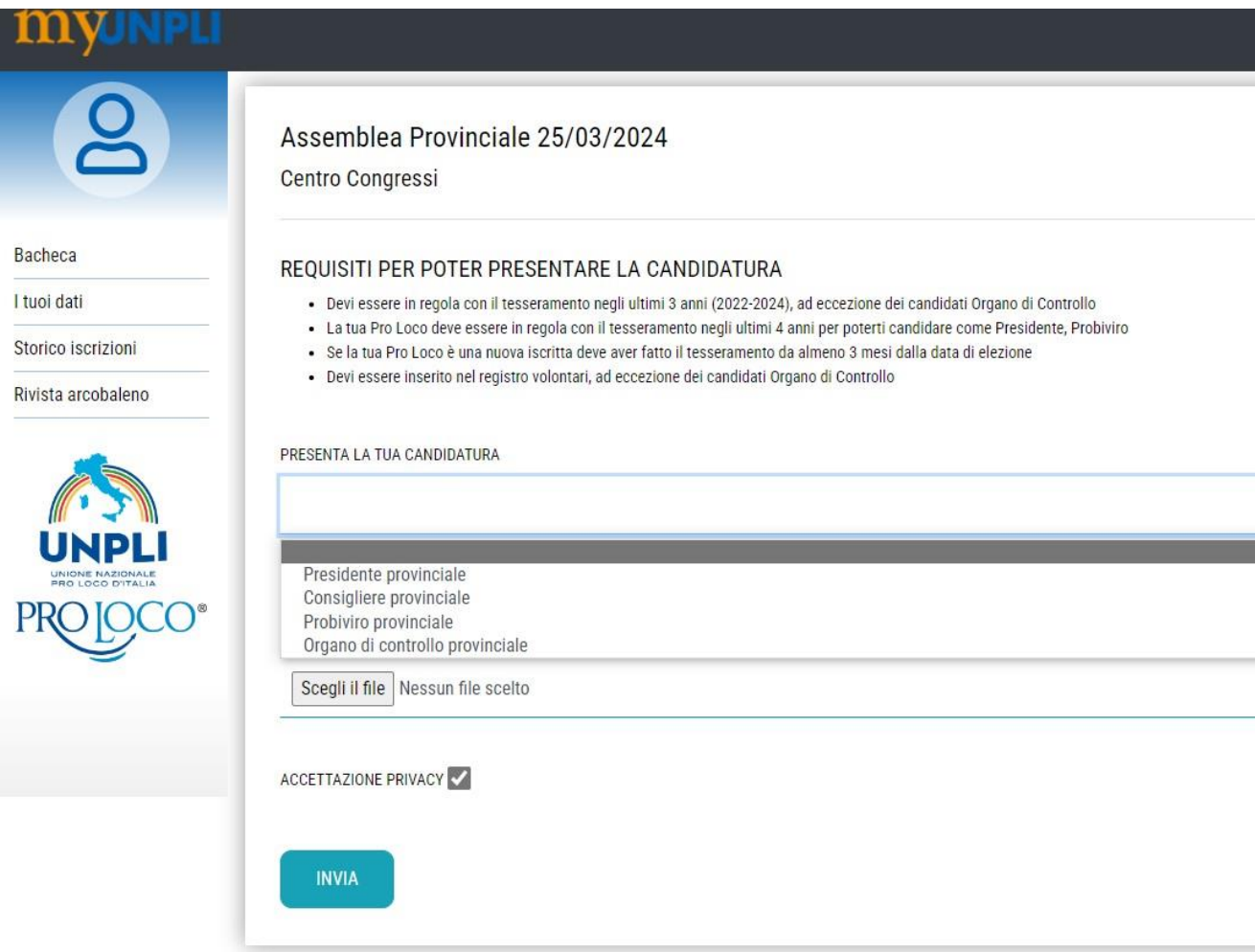

*Selezionare una delle cariche elettive riportate nella casella a tendina*

#### **MVJNF**

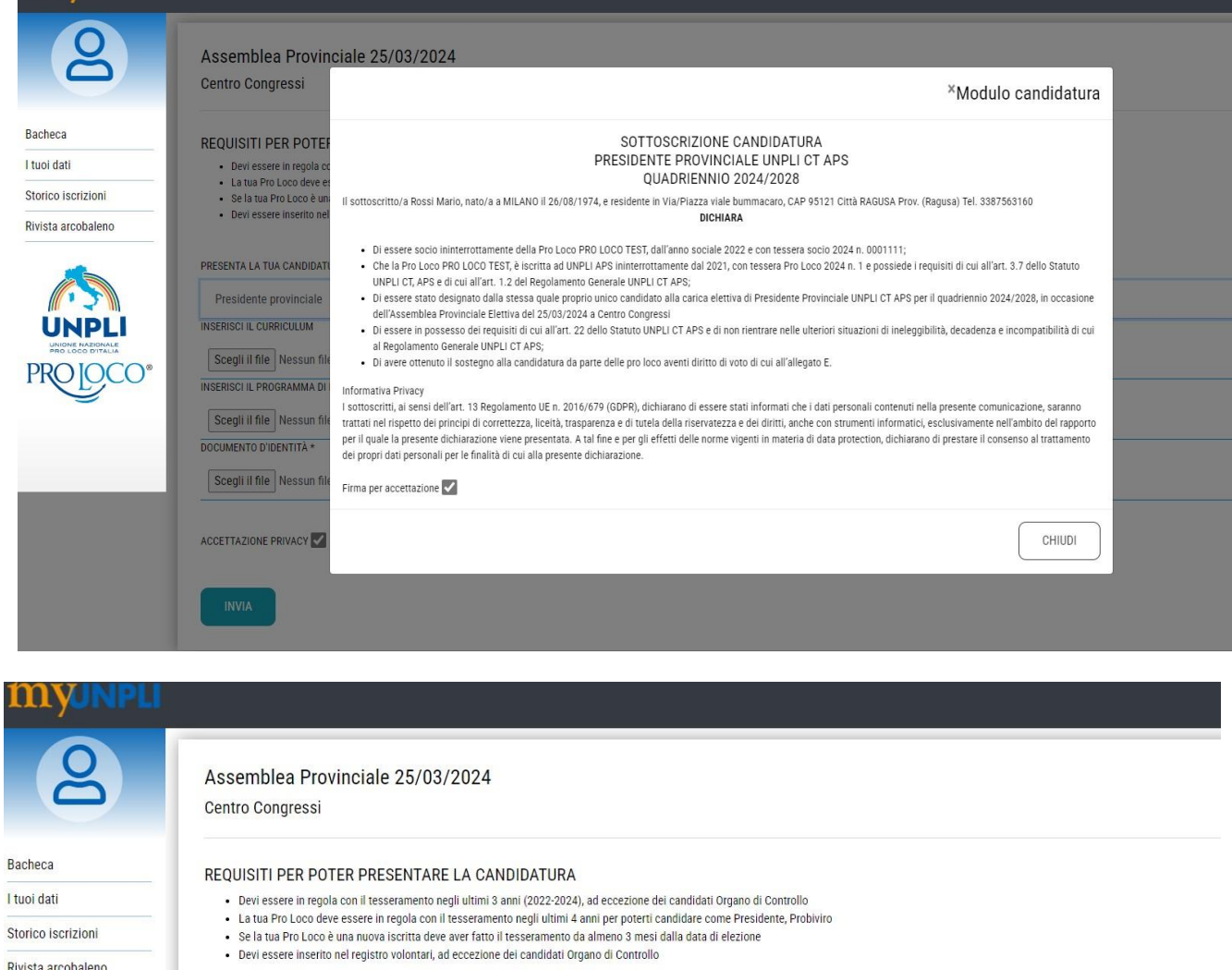

· Devi essere inserito nel registro volontari, ad eccezione dei candidati Organo di Controllo

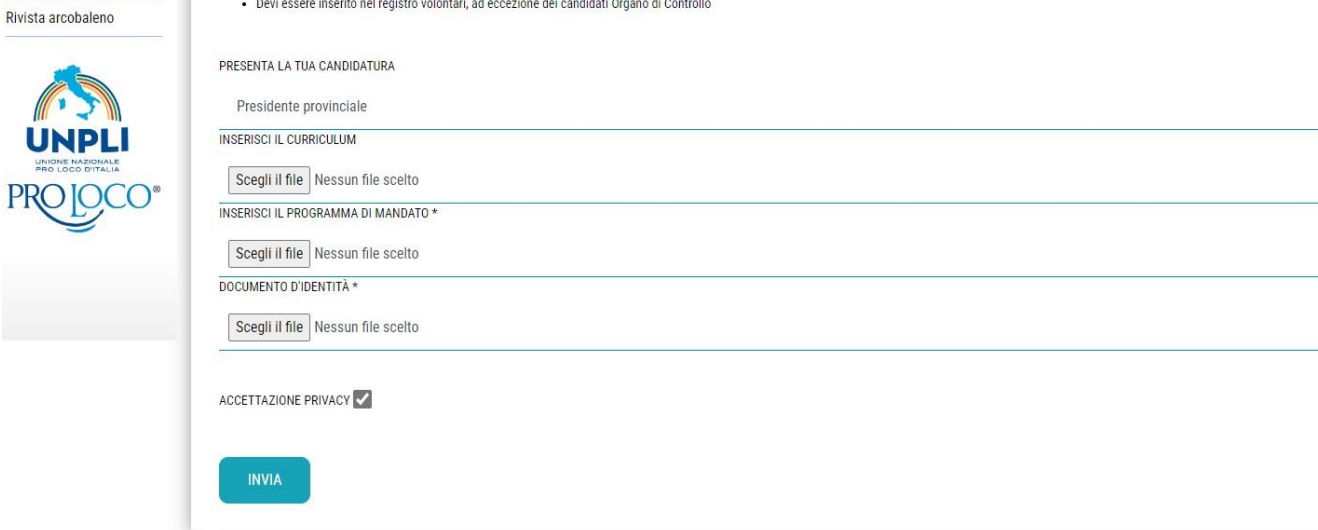

*Per la candidatura alla carica di Presidente Provinciale, confermare per accettazione il modulo di candidatura e inserire i seguenti file:*

- *Curriculum Vitae (non obbligatorio)*
- *Programma di mandato (obbligatorio)*
- *Documento d'identità (obbligatorio)*

#### *Premere INVIA*

### MYJNPLI Assemblea Provinciale 25/03/2024 Centro Congressi

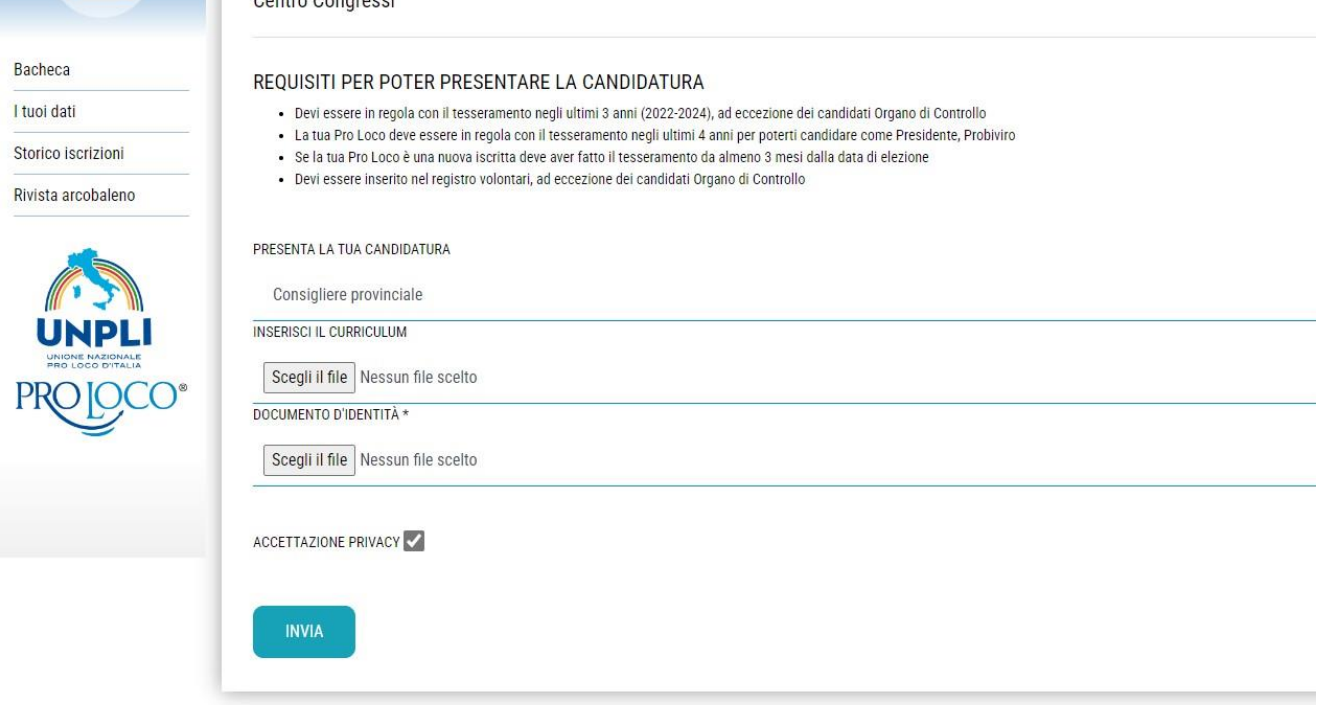

*Per la candidatura a Consigliere Provinciale, confermare per accettazione il modulo di candidatura e inserire i seguenti file:*

- *Curriculum Vitae (non obbligatorio)*
- *Documento d'identità (obbligatorio)*

#### *Premere INVIA*

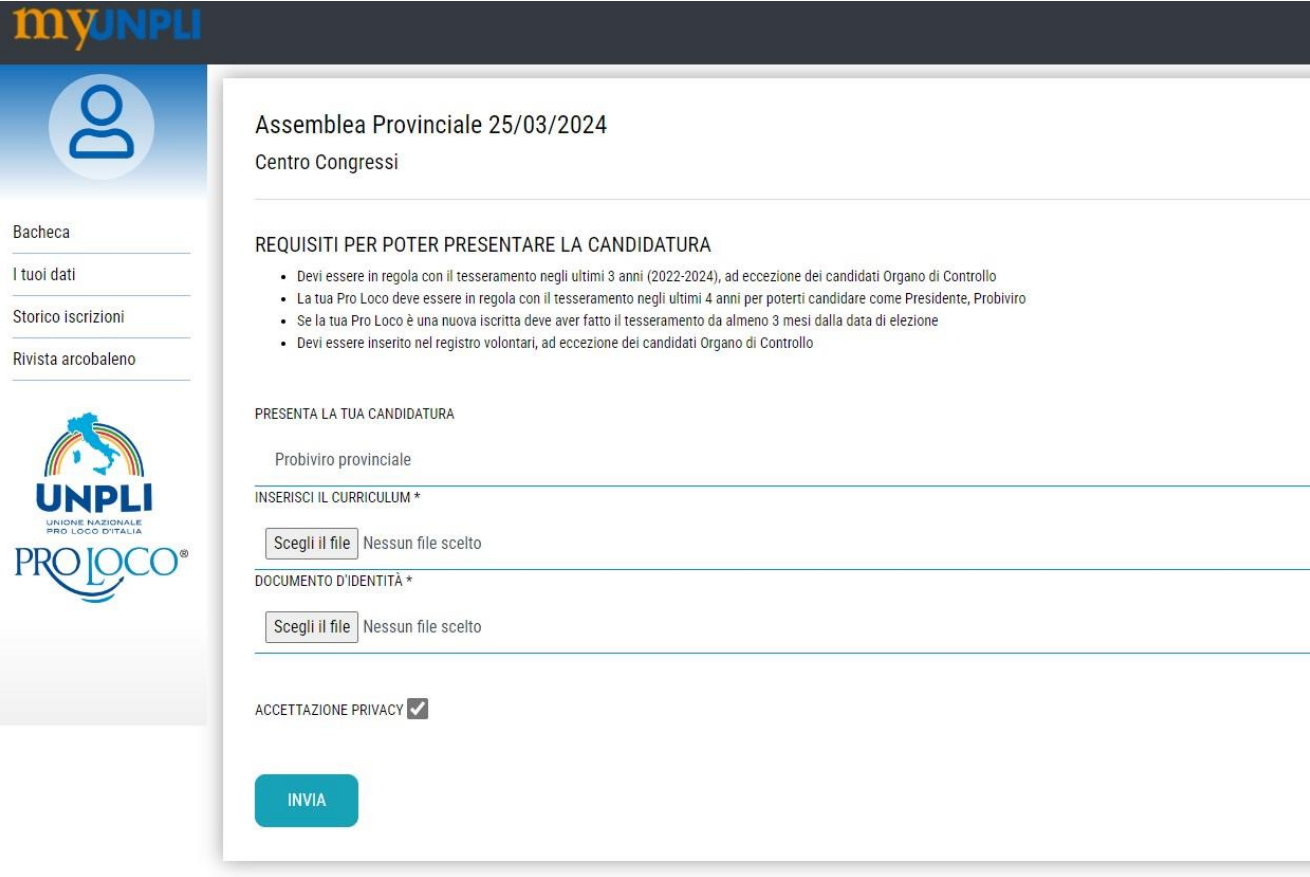

*Per la candidatura a Probiviro Provinciale o a Componente Organo di Controllo Provinciale, confermare per accettazione il modulo di candidatura e inserire i seguenti file:*

- *Curriculum Vitae (obbligatorio)*
- *Documento d'identità (obbligatorio)*

#### *Premere INVIA*

#### *N.B:*

*Nelle ipotesi in cui si tratta di candidato alla carica di Componente Organo di Controllo non socio di Pro Loco, la candidatura dovrà essere inserita direttamente dalla Segreteria Provinciale nell'apposita sezione*

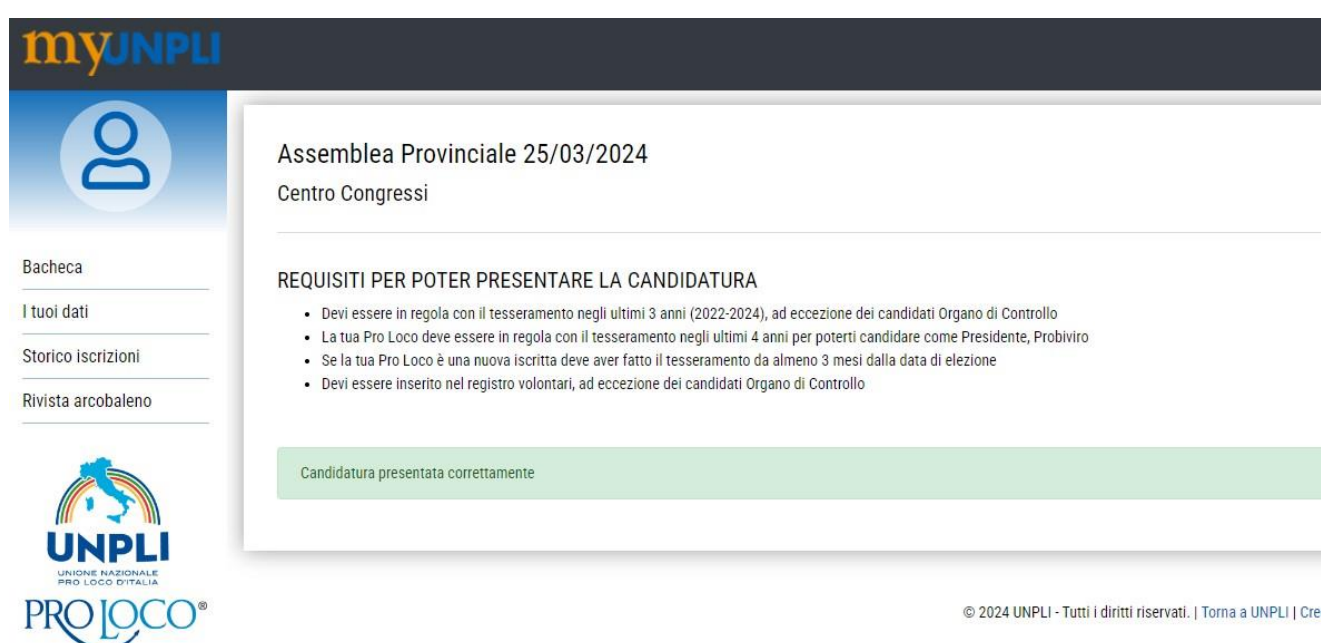

*Messaggio di candidatura correttamente presentata ed inviata alla Pro Loco di appartenenza per l'approvazione*

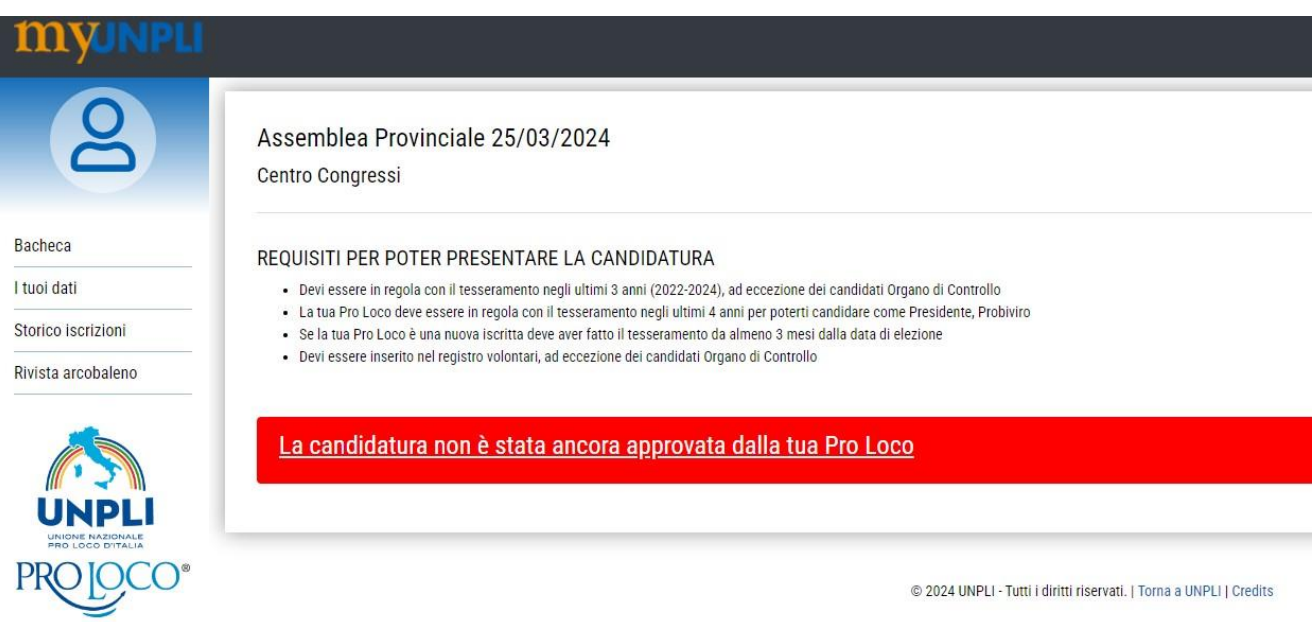

*Messaggio visibile al candidato la cui candidatura è in attesa dell'approvazione da parte della Pro Loco di appartenenza.*

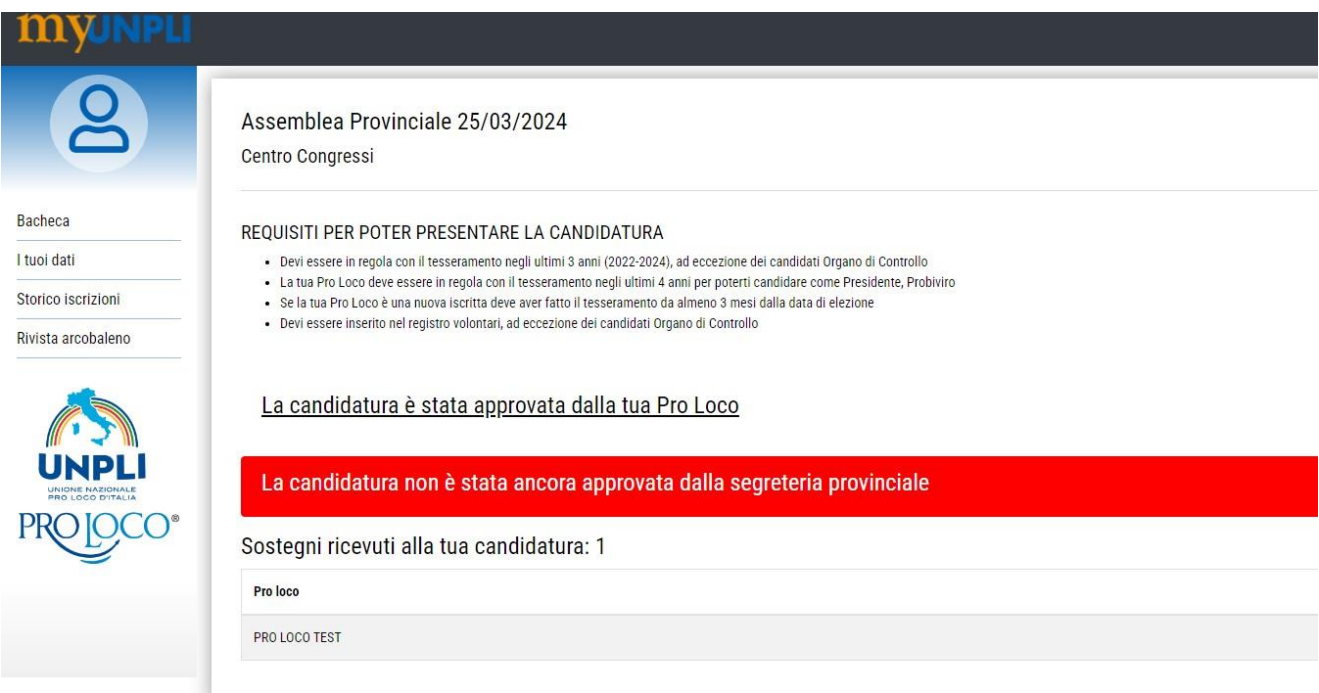

*A seguito dell'approvazione della candidatura da parte della Pro Loco, la stessa verrà visualizzata dalla Segreteria Provinciale e a seguito della presa d'atto, anche da tutte le Pro Loco del Comitato Provinciale aventi diritto di voto, ossia in regola con la quota sociale 2024.*

*Al candidato sarà visibile il messaggio di approvazione della candidatura in attesa dei relativi sostegni, i quali potranno essere espressi e monitorati dal candidato fino alla data di scadenza di presentazione delle candidature (10 giorni prima dello svolgimento dell'Assemblea Elettiva)*

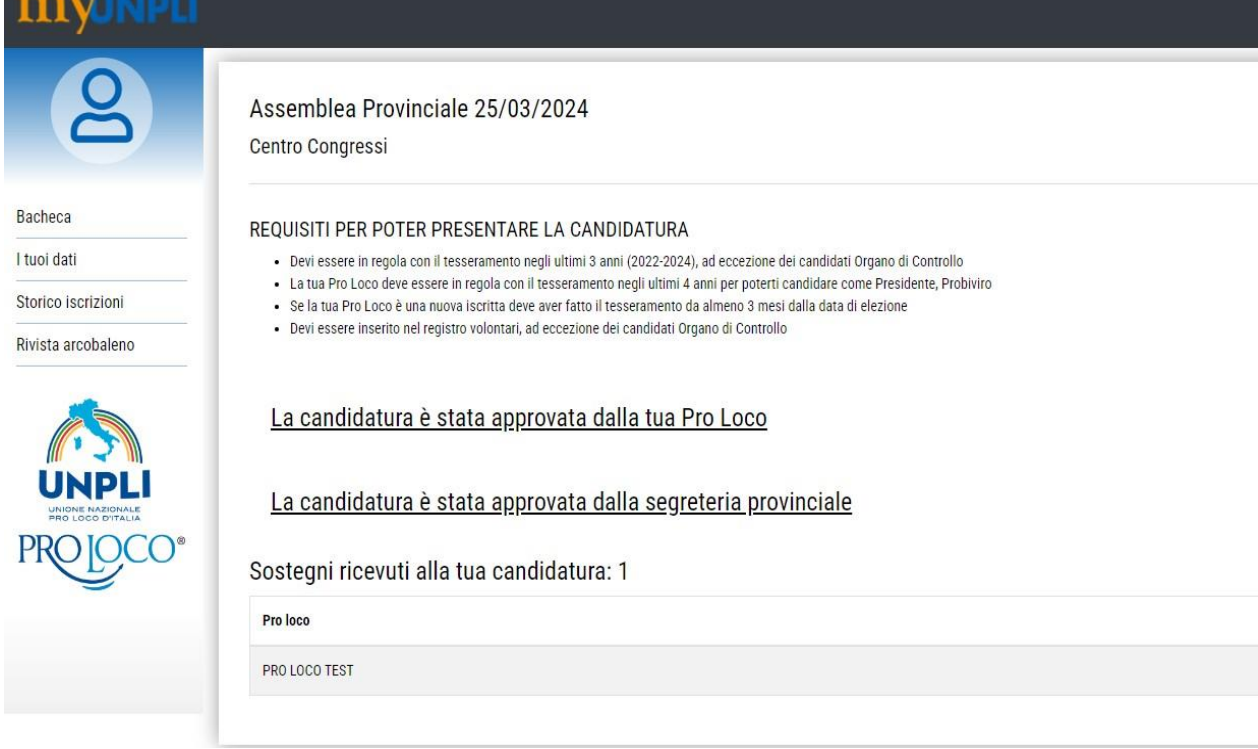

*Messaggio visibile al candidato con indicazione dei sostegni ricevuti, a seguito dell'approvazione della Segreteria Provinciale che ne ha verificato i requisiti a seguito della scadenza del termine di presentazione*

### *PRO LOCO*

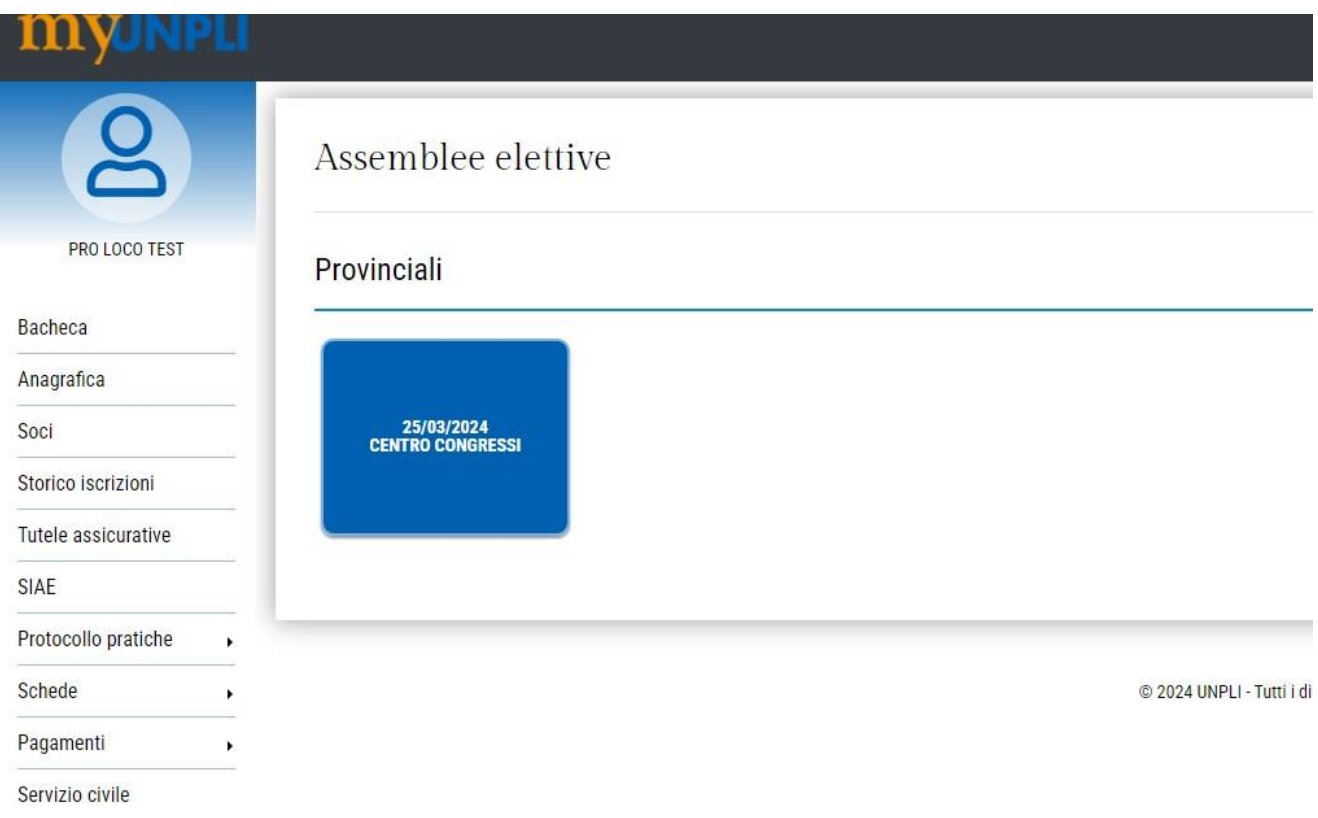

*Dashboard sezione Assemblee Elettive con la lista delle Assemblee aperte, visibili alle Pro Loco del Comitato Provinciale* 

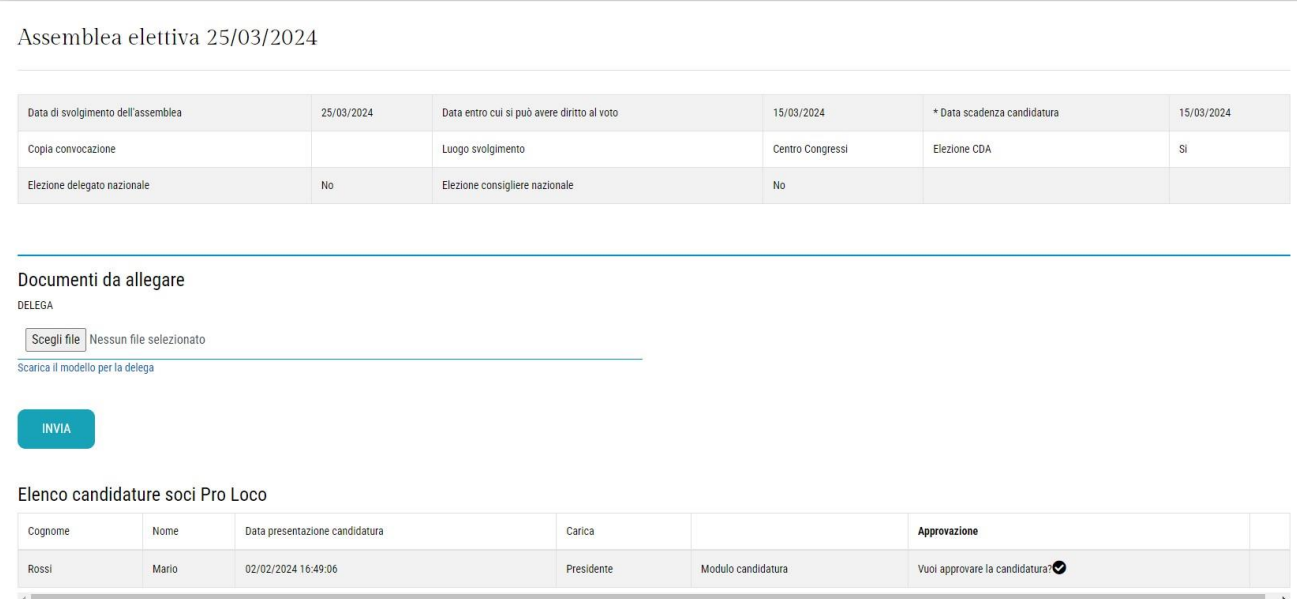

*Selezionata l'Assemblea Elettiva, la Pro Loco potrà visualizzare le candidature, che nel caso riguardano uno dei propri soci può approvare e in automatico dare il sostegno (è possibile presentare una sola candidatura alle cariche elettive provinciali e una sola candidatura alle cariche elettive regionali).*

*Per ogni tipologia di candidatura elettiva si può esprimere un solo sostegno*

#### Assemblea elettiva 25/03/2024

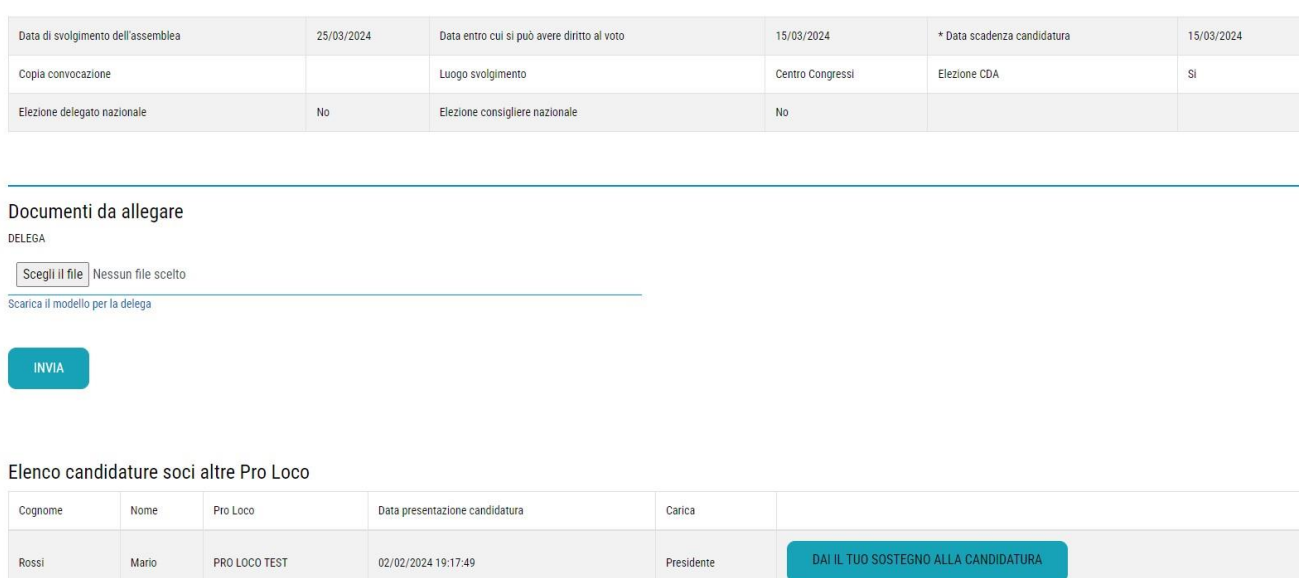

*La Pro Loco, inoltre, potrà visualizzare anche le candidature dei soci di altre Pro Loco a cui può dare il sostegno tramite l'apposita casella.*

*Per ogni tipologia di candidatura elettiva si può esprimere un solo sostegno*

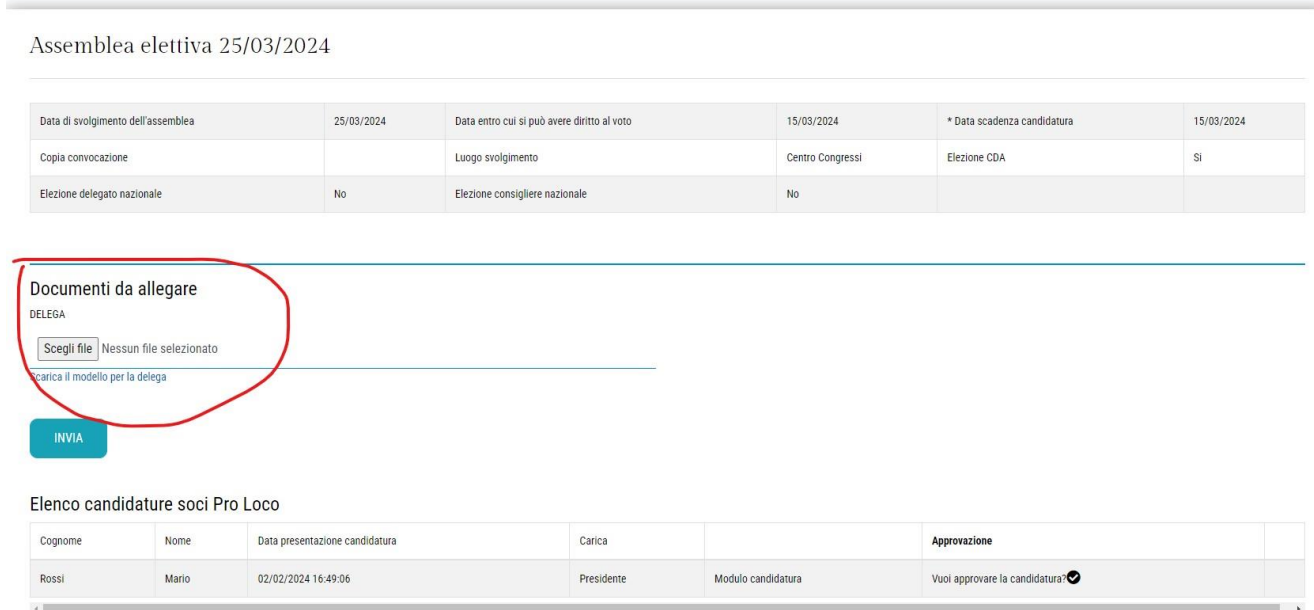

*La Pro Loco esprime il proprio voto in Assemblea elettiva tramite il proprio Presidente e Legale Rappresentante.*

*Qualora il Presidente della Pro Loco intenda delegare la partecipazione, deve predisporre apposita Delega scritta ad altro socio della stessa Pro Loco o ad altra Pro Loco con diritto di voto, secondo il modello scaricabile dal link, da compilare e inviare, unitamente al documento di identità, tramite la sezione evidenziata*

# *SEGRETERIA PROVINCIALE*

### *Presa d'atto candidature*

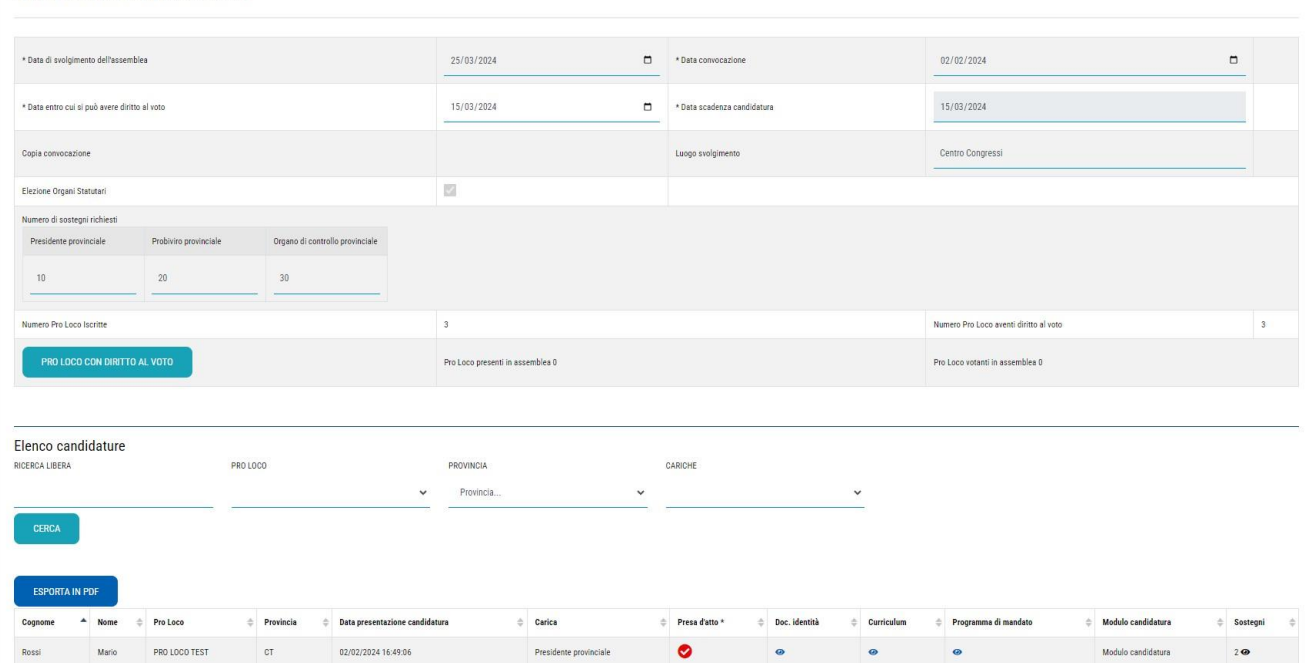

*Il Comitato Provinciale subito dopo l'approvazione della candidatura da parte della Pro Loco, potrà visualizzare la documentazione e quindi esprimere la propria presa d'atto che consentirà alle Pro Loco del Comitato di visualizzare a sua volta tutte le candidature che man mano vengono presentate e alle quali potranno esprimere il proprio sostegno.* 

*Durante la fase di presentazione la Segreteria Provinciale ha la visualizzazione di tutte le candidature con il dettaglio dei sostegni che man mano vengono espressi.*

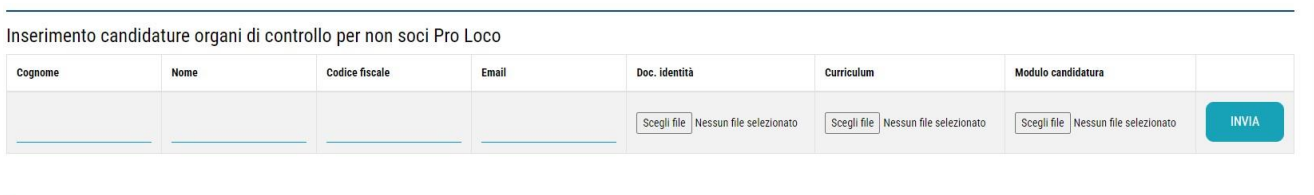

*Dettaglio della sezione dedicata alle ipotesi in cui si tratta di candidato alla carica di Componente Organo di Controllo non socio di Pro Loco, per cui la candidatura dovrà essere inserita direttamente dalla Segreteria Provinciale*

*.*

Assemblea elettiva 25/03/2024

# *SEGRETERIA PROVINCIALE Verifica ed approvazione Candidature*

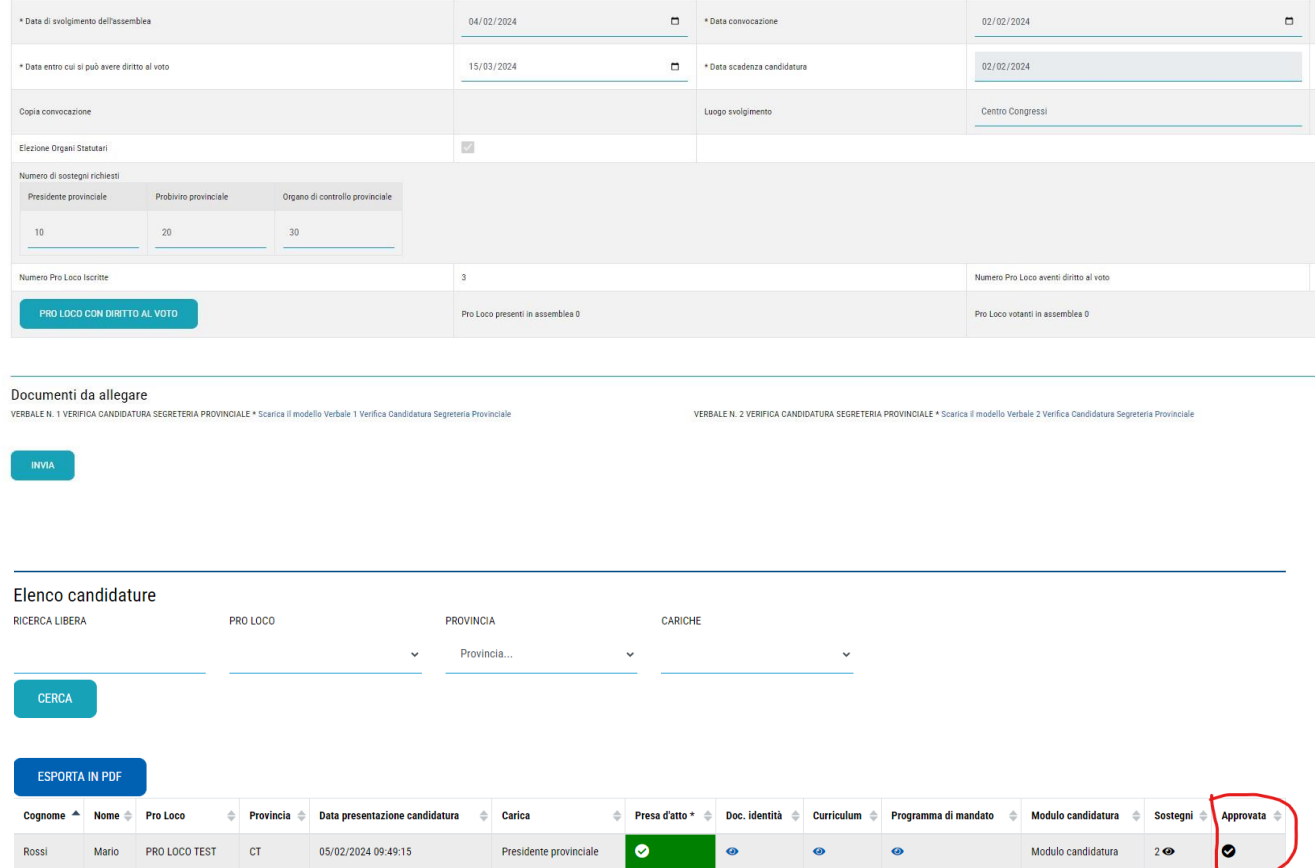

*Alla data di scadenza della presentazione delle candidature la Segreteria Provinciale procederà, entro i successivi 5 giorni, alla verifica della documentazione e dei sostegni ricevuti e alla approvazione definitiva delle candidature, se in regola, o alla richiesta di integrazioni, se necessario, allegando l'apposito verbale n. 1 di verifica delle candidature, come da modello disponibile e scaricabile*

*Alla scadenza dei successivi 3 giorni provvederà ad approvare definitivamente anche le candidature sospese, alle quali è stato dato riscontro positivo, allegando l'apposito verbale n. 2 di verifica delle candidature, come da modello disponibile e scaricabile*

# *SEGRETERIA PROVINCIALE Chiusura Assemblea Elettiva*

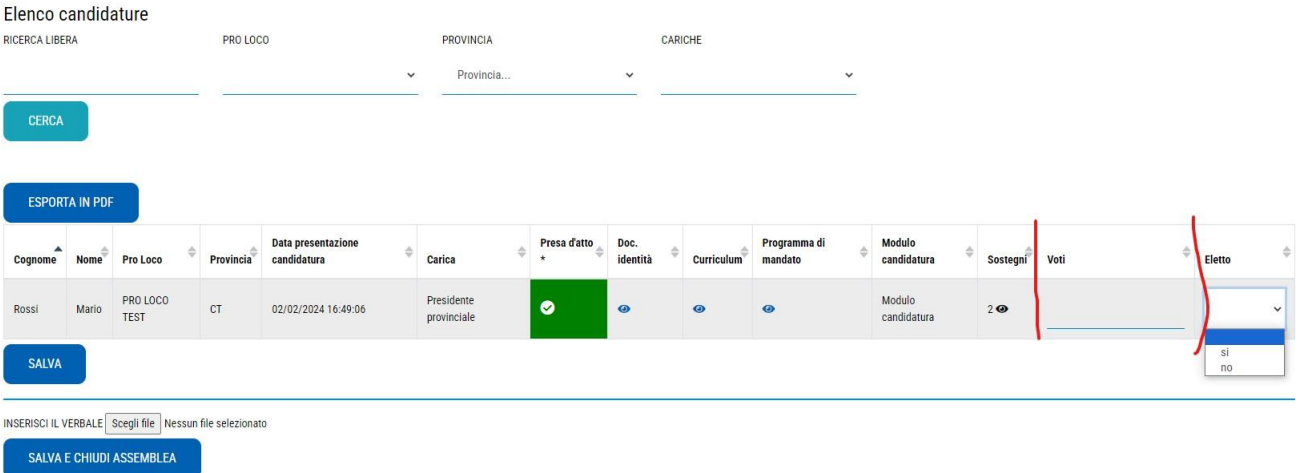

*Alla fine dei lavori assembleari la Segreteria Provinciale provvederà ad inserire i voti validi espressi per ogni candidato, indicando l'opzione Eletto SI/NO ed inserendo il verbale dell'Assemblea Elettiva nell'apposito link, secondo il modello scaricabile in piattaforma.* 

*Salvata e chiusa l'Assemblea Elettiva i candidati eletti andranno a formare in automatico gli Organi del neoeletto Comitato Provinciale*